МБОУ «Политехнический лицей» г. Мирный Республики Саха (Якутия)

А.Ю. Боброва

# **Методические рекомендации к решению демонстрационного варианта контрольных измерительных материалов для проведения в 2021 году основного государственного экзамена по ИНФОРМАТИКЕ**

Мирный 2020

# Печатается по решению кафедры естественно научных дисциплин МБОУ «Политехнический лицей» г. Мирный

Методические рекомендации к решению демонстрационного варианта контрольных измерительных материалов для проведения в 2021 году основного государственного экзамена по информатике / А.Ю. Боброва. - МБОУ «Политехнический лицей», г. Мирный, 2020. - 38 с.

## **Содержание**

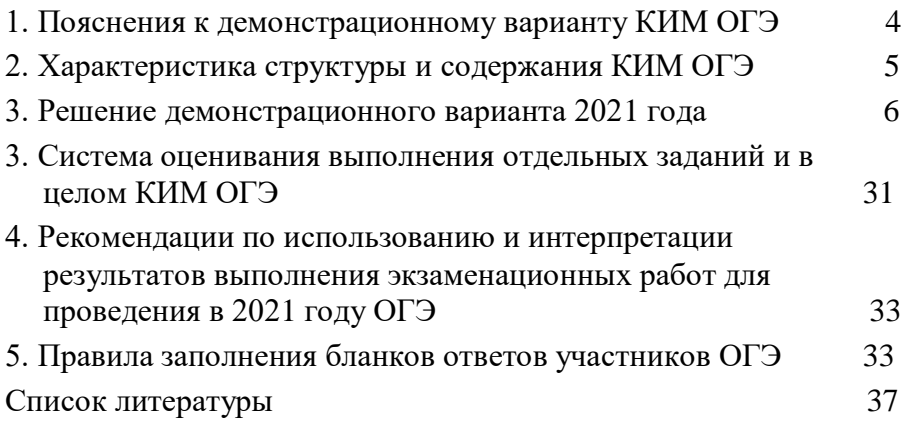

### **1. Пояснения к демонстрационному варианту КИМ ОГЭ**

<span id="page-3-0"></span>При ознакомлении с демонстрационным вариантом 2021 г. следует иметь в виду, что задания, включённые в демонстрационный вариант, не отражают всех элементов содержания, которые будут проверяться с помощью вариантов КИМ в 2021 г. Полный перечень элементов содержания, которые могут контролироваться на экзамене 2021 г., приведён в кодификаторе элементов содержания и требований к уровню подготовки обучающихся для проведения основного государственного экзамена, размещённом на сайте: www.fipi.ru.

Демонстрационный вариант предназначен для того, чтобы дать возможность любому участнику экзамена и широкой общественности составить представление о структуре экзаменационной работы, количестве и форме заданий, а также об их уровне сложности. Приведённые критерии оценивания выполнения заданий с развёрнутым ответом, включённые в демонстрационный вариант экзаменационной работы, позволят составить представление о требованиях к выполнению этих заданий.

Эти сведения дают будущим участникам экзамена возможность выработать стратегию подготовки к сдаче экзамена по информатике в 2021 году.

### **2. Характеристика структуры и содержания КИМ ОГЭ**

<span id="page-4-0"></span>Каждый вариант КИМ состоит из двух частей и включает в себя 15 заданий. Количество заданий, проверяющих каждый из предметных результатов, зависит от его вклада в реализацию требований ФГОС и объёмного наполнения материалов в курсе информатики основной школы.

Часть 1 содержит 10 заданий с кратким ответом.

В КИМ предложены следующие разновидности заданий с кратким ответом: – задания на вычисление определённой величины; – задания на установление правильной последовательности, представленной в виде строки символов по определённому алгоритму.

Ответы на задания части 1 даются соответствующей записью в виде натурального числа или последовательности символов (букв или цифр), записанных без пробелов и других разделителей.

Часть 2 содержит 5 заданий, для выполнения которых необходим компьютер. Задания этой части направлены на проверку практических навыков использования информационных технологий. В этой части 2 задания с кратким ответом и 3 задания с развёрнутым ответом в виде файла

### **3. Решение демонстрационного варианта 2021 года**

### *Инструкция по выполнению работы*

<span id="page-5-0"></span>Работа состоит из двух частей, включающих в себя 15 заданий. Часть 1 содержит 10 заданий с кратким ответом; часть 2 содержит 5 заданий, которые необходимо выполнить на компьютере.

На выполнение работы по информатике отводится 2 часа 30 минут (150 минут). Вы можете самостоятельно определять время, которое отводите на выполнение заданий, но рекомендуемое время на выполнение заданий части 1 – 30 минут, на выполнение заданий части 2 – 2 часа (120 минут).

Ответы к заданиям 1–12 записываются в виде числа, слова, последовательности букв или цифр. Ответ запишите в поле ответа в тексте работы, а затем перенесите в бланк ответов № 1.

Результатом выполнения каждого из заданий 13-15 является отдельный файл. Формат файла, его имя и каталог для сохранения Вам сообщат организаторы экзамена.

Все бланки заполняются яркими чёрными чернилами. Допускается использование гелевой или капиллярной ручки.

При выполнении заданий можно пользоваться черновиком. Записи в черновике, а также в тексте контрольных измерительных материалов не учитываются при оценивании работы.

Баллы, полученные Вами за выполненные задания, суммируются. Постарайтесь выполнить как можно больше заданий и набрать наибольшее количество баллов.

После завершения работы проверьте, чтобы ответ на каждое задание в бланке ответов № 1 был записан под правильным номером.

### **ЧАСТЬ 1**

### **Задание 1**

### **Уровень сложности:** базовый. **Макс.балл за задание:** 1 балл. **Примерное время выполнения:** 3 минуты.

В одной из кодировок Unicode каждый символ кодируется 16 битами. Ученик написал текст (в нём нет лишних пробелов):

«Ёж, лев, слон, олень, тюлень, носорог, крокодил, аллигатор – дикие животные».

Ученик вычеркнул из списка название одного из животных. Заодно он вычеркнул ставшие лишними запятые и пробелы – два пробела не должны идти подряд.

При этом размер нового предложения в данной кодировке оказался на 16 байт меньше, чем размер исходного предложения. Напишите в ответе вычеркнутое название животного.

#### **Решение**

Поскольку один символ кодируется двумя байтами, из текста удалили 8 символов. Заметим, что лишние запятая и пробел занимают четыре байта. Значит, название животного, которое удалили из списка, должно состоять из шести букв, поскольку  $(16 - 4)$ : 2 = 6 символов. Из всего списка только одно название животного состоит из 6 букв — тюлень.

**Ответ:** тюлень.

#### **Задание 2**

**Уровень сложности:** базовый. **Макс.балл за задание:** 1 балл. **Примерное время выполнения:** 4 минуты.

> От разведчика было получено следующее сообщение. 001001110110100

В этом сообщении зашифрован пароль – последовательность русских букв. В пароле использовались только буквы А, Б, К, Л, О, С; каждая буква кодировалась двоичным словом по следующей таблице.

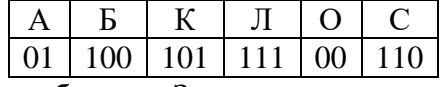

Расшифруйте сообщение. Запишите в ответе пароль.

00 100 111 01 101 00  $O$   $E$   $\overline{J}$   $A$   $K$   $O$ 

**Ответ:** облако.

### **Задание 3**

**Уровень сложности:** базовый. **Макс.балл за задание:** 1 балл. **Примерное время выполнения:** 3 минуты.

Найдите наименьшее число *x*, для которого истинно высказывание: (*x* > 16) **И НЕ** (*x* нечётное)?

#### **Решение**

Логическое «И» истинно тогда, когда истинны оба высказывания. Запишем выражение в виде

(*x* > 16) **И** (*x* чётное).

Значит, наименьшее число, для которого высказывание будет истинным - 18.

**Ответ:** 18.

### **Задание 4**

**Уровень сложности:** базовый.

**Макс.балл за задание:** 1 балл.

### **Примерное время выполнения:** 3 минуты.

Между населёнными пунктами A, B, C, D, E построены дороги, протяжённость которых (в километрах) приведена в таблице.

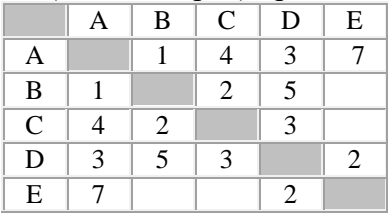

Определите длину кратчайшего пути между пунктами A и Е, проходящего через пункт С. Передвигаться можно только по дорогам, протяжённость которых указана в таблице.

Построим схему соответствующую таблице.

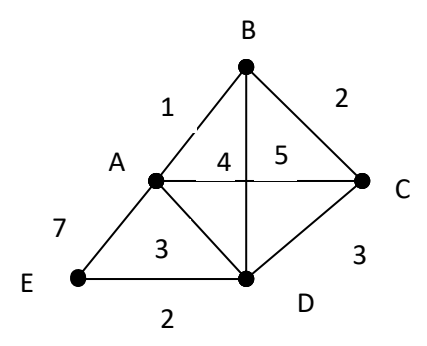

Найдём все варианты маршрутов из A в E, проходящих через пункт С и выберем самый короткий.

 $A+B+C+D+E = 1+2+3+2 = 8$ 

 $A+C+D+E = 4+3+2=9$ 

Видно, что кратчайший путь между пунктами А и Е, проходящий через C достигается на маршруте АСDЕ, и он равен 8.

**Ответ:** 8.

## **Задание 5**

**Уровень сложности:** базовый.

**Макс.балл за задание:** 1 балл.

**Примерное время выполнения:** 6 минут.

У исполнителя Альфа две команды, которым присвоены номера:

1. прибавь 1

2. умножь на *b* 

(b – неизвестное натуральное число;  $b \ge 2$ ).

Выполняя первую из них, Альфа увеличивает число на экране на 1, а выполняя вторую, умножает это число на *b*.

Программа для исполнителя Альфа – это последовательность номеров команд.

Известно, что программа 11211 переводит число 6 в число 82. Определите значение *b*.

Заметим, что после выполнения первых двух команд мы получаем число 8. Далее, составим и решим уравнение:

 $8 \cdot b + 2 = 82,$   $b = 80 : 8,$  $8 \cdot b = 82 - 2,$  *b* = 10.  $8 \cdot b = 80$ , **Ответ:** 10.

### **Задание 6**

**Уровень сложности:** базовый.

**Макс.балл за задание:** 1 балл.

**Примерное время выполнения:** 4 минуты.

Запишите значение переменной s, полученное в результате работы следующей программы. Текст программы приведён на трёх языках программирования.

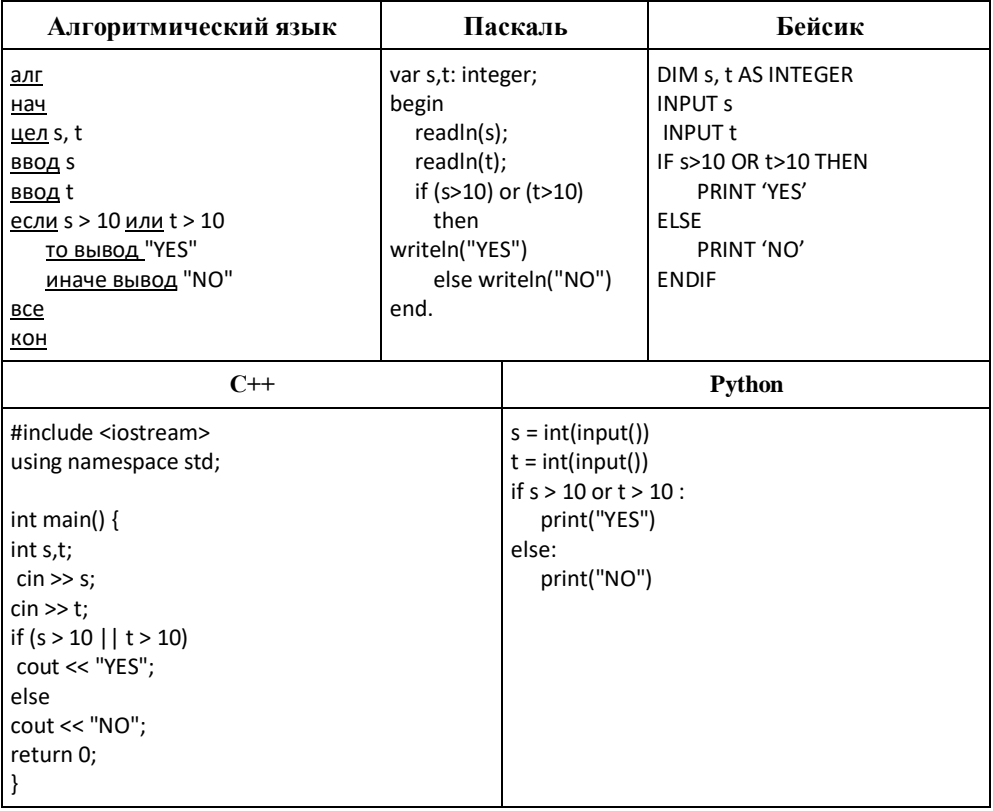

Было проведено 9 запусков программы, при которых в качестве значений переменных вводились следующие пары чисел (s, t): (1, 2);  $(11, 2)$ ;  $(1, 12)$ ;  $(11, 12)$ ;  $(-11, -12)$ ;  $(-11, 12)$ ;  $(-12, 11)$ ;  $(10, 10)$ ;  $(10, 5)$ . Сколько было запусков, при которых программа напечатала «YES»?

#### **Решение**

Выпишем текст программы на алгоритмическом языке и проанализируем его.

```
алг
нач
цел s, t
ввод s
ввод t
если s > 10 или t > 10
   то вывод "YES"
   иначе вывод "NO"
все
кон
```
Заметим, что программа напечатает «YES», если одна из введённых переменных *s* или *t* будет больше 10.

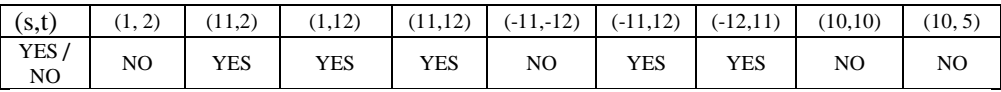

Значит, было 5 запусков, при которых программа напечатала «YES». В качестве значений переменных *s* и *t* в этих случаях вводились следующие пары чисел:

 $(11, 2)$ ;  $(1, 12)$ ;  $(11, 12)$ ;  $(-11, 12)$ ;  $(-12, 11)$ . **Ответ:** 5.

### **Задание 7**

**Уровень сложности:** базовый. **Макс.балл за задание:** 1 балл. **Примерное время выполнения:** 3 минуты.

Доступ к файлу **rus.doc**, находящемуся на сервере **obr.org**, осуществляется по протоколу https. Фрагменты адреса файла закодированы буквами от А до Ж. Запишите в таблицу последовательность этих букв, кодирующую адрес указанного файла в сети Интернет.

1) obr.  $2) /$ 3) org 4) :// 5) doc 6) rus.

7) https

#### **Решение**

Адрес ресурса начинается с названия протокола, в данном случае – это https (цифра 7). Имя протокола должно отделяться от имени сервера двоеточием и двумя наклонными чертами (4). Имя сервера - obr.org кодируется цифрами 1 и 3. После имени сервера следует наклонная черта (2), отделяющая его от имени файла rus.doc (6,5). Итак, полный путь к файлу: https:// obr.org/ rus.doc, соответствующая последовательность букв: 7413265.

**Ответ:** 7413265.

#### **Задание 8**

**Уровень сложности:** повышенный. **Макс.балл за задание:** 1 балл. **Примерное время выполнения:** 5 минут.

В языке запросов поискового сервера для обозначения логической операции «ИЛИ» используется символ «|», а для обозначения логической операции «И» – символ «&».

В таблице приведены запросы и количество найденных по ним страниц некоторого сегмента сети Интернет.

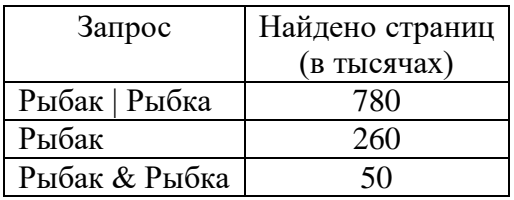

Какое количество страниц (в тысячах) будет найдено по запросу Рыбка?

Считается, что все запросы выполнялись практически одновременно, так что набор страниц, содержащих все искомые слова, не изменялся за время выполнения запросов.

Представим таблицу в виде кругов Эйлера. Пусть Рыбак — круг 1, Рыбка — круг 3. Тогда задача — найти количество элементов N в областях 2 и 3:  $N_2 + N_3$ . По таблице известно:

 $N_1 + N_2 + N_3 = 780(1)$ ,  $N_1 + N_2 = 260$  (2),  $N_2 = 50$ .

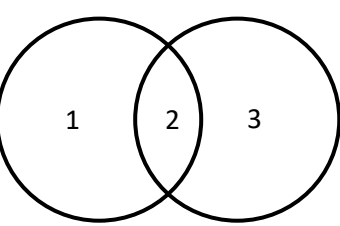

Подставим второе уравнение в первое и найдём N3:  $N_3 = 780 - 260 = 520$ . Таким образом, по запросу Рыбка будет найдено  $N_2 + N_3 = 50 + 520 = 570$  тысяч страниц.

**Ответ:** 570.

#### **Задание 9**

**Уровень сложности:** повышенный. **Макс.балл за задание:** 1 балл. **Примерное время выполнения:** 4 минуты.

На рисунке – схема дорог, связывающих города А, Б, В, Г, Д, Е, Ж и К. По каждой дороге можно двигаться только в одном направлении, указанном стрелкой. Сколько существует различных путей из города А в город К, проходящих через город В?

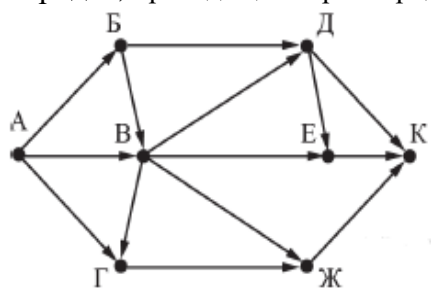

*Способ 1.* Количество путей до города Х = количество путей добраться в любой из тех городов, из которых есть дорога в Х.

При этом если путь должен не проходить через какой-то город, нужно просто не учитывать этот город при подсчёте сумм. А если город, наоборот, обязательно должен лежать на пути, тогда для городов, в которые из нужного города идут дороги, в суммах нужно брать только этот город.

С помощью этого наблюдения посчитаем последовательно количество путей до каждого из городов:

$$
A = 1
$$
  
\n
$$
B = A = 1
$$
  
\n
$$
B = A + B = 2
$$

 $\Gamma = B = 2$  (А не учитываем, поскольку путь должен проходить через город В)

 $\overline{\Lambda}$  = B = 2 (Б не учитываем, поскольку путь должен проходить через город В)

 $E = B + \Pi = 4$  $\mathcal{K} = \mathcal{B} + \Gamma = 4$  $K = \underline{\Pi} + \underline{E} + \underline{\mathcal{H}} = 2 + 4 + 4 = 10.$ Ответ: 10.

*Способ 2.* Согласно условию задачи построим граф.

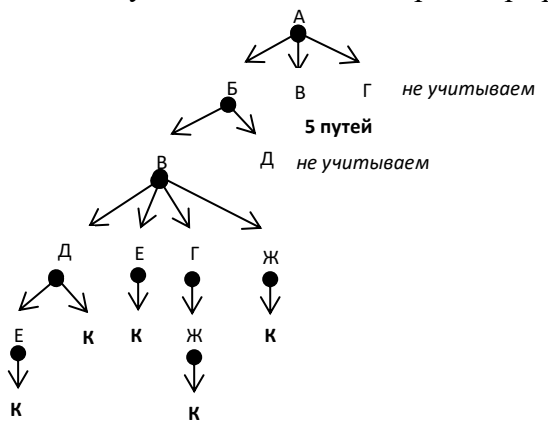

Пути из А в Г и из А в Д через Б не учитываются, так как не проходят через В. Как видно из графа количество путей из В в К равно 10.

**Ответ:** 10.

### **Задание 10**

**Уровень сложности:** базовый. **Макс.балл за задание:** 1 балл. **Примерное время выполнения:** 3 минуты.

Среди приведённых ниже трёх чисел, записанных в различных системах счисления, найдите максимальное и запишите его в ответе в десятичной системе счисления. В ответе запишите только число, основание системы счисления указывать не нужно.

2316, 328, 11110<sup>2</sup>

#### **Решение**

Переведём все числа в десятичную систему счисления: 1 0  $23_{16} = 2 \cdot 16^{1} + 3 \cdot 16^{0} = 2 \cdot 16 + 3 \cdot 1 = 32 + 3 = 35_{10}$ . 1 0  $32_8 = 3 \cdot 8^1 + 2 \cdot 8^0 = 3 \cdot 8 + 2 \cdot 1 = 24 + 2 = 26_{10}.$ 4 3 2 1 0  $11110_2 = 1 \cdot 2^4 + 1 \cdot 2^3 + 1 \cdot 2^2 + 1 \cdot 2^1 + 0 \cdot 2^0 = 1 \cdot 16 + 1 \cdot 8 + 1 \cdot$  $4 + 1 \cdot 2 + 0 \cdot 1 = 16 + 8 + 4 + 2 + 0 = 30_{10}$ . Из полученных чисел 35, 26, 30 наибольшее число 35.

**Ответ:** 35.

#### **ЧАСТЬ 2**

### **Задание 11**

**Уровень сложности:** базовый. **Макс.балл за задание:** 1 балл. **Примерное время выполнения:** 6 минут.

В одном из произведений И.С. Тургенева, текст которого приведён в подкаталоге Тургенев каталога DEMO-12, присутствует эпизод, происходящий на речке Гнилотёрке. С помощью поисковых средств операционной системы и текстового редактора выясните фамилию главного героя этого произведения.

#### **Решение**

Спустимся в подкаталог **Тургенев** каталога **DEMO-12**. В строке поиска введём «Гнилотерк». Таким образом найдём файл **Записки охотника**. В этом файле с помощью поисковых средств текстового редактора найдём фрагмент, где упоминается речка Гнилотерка. Это фрагмент из произведения «Однодворец Овсяников». Значит, фамилия главного героя этого произведения — Овсяников.

**Ответ:** Овсяников.

#### **Задание 12**

## **Уровень сложности:** базовый. **Макс.балл за задание:** 1 балл. **Примерное время выполнения:** 6 минут.

Сколько файлов с расширением .txt содержится в подкаталогах каталога Проза? В ответе укажите только число.

#### **Решение**

Спустимся в каталог **Проза**. В строке поиска введём «\*.txt», где символ \* — любое количество символов. Результатом поискового запроса будет список всех файлов в подкаталогах каталога **Проза** с расширением .txt. Таких файлов 16.

**Ответ:** 16.

### **Задание 13.1(2)**

### **Уровень сложности:** повышенный. **Макс.балл за задание:** 2 балла. **Примерное время выполнения:** 25 минут.

#### **Задание 13.1**

Используя информацию и иллюстративный материал, содержащийся в каталоге DEMO-13, создайте презентацию из трёх слайдов на тему «Бурый медведь».

В презентации должны содержаться краткие иллюстрированные сведения о внешнем виде, ареале обитания и образе жизни бурых медведей. Все слайды должны быть выполнены в едином стиле, каждый слайд должен быть озаглавлен.

Презентацию сохраните в файле, имя которого Вам сообщат организаторы экзамена.

Требования к оформлению презентации

1. Параметры страницы (слайда): экран (16:9), ориентация альбомная.

2. Содержание, структура, форматирование шрифта и размещение изображений на слайдах:

● первый слайд – титульный слайд с названием презентации, в подзаголовке титульного слайда в качестве информации об авторе презентации указывается идентификационный номер участника экзамена;

● второй слайд – основная информация в соответствии с заданием, размещённая по образцу на рисунке макета слайда 2:

• заголовок слайда;

- два блока текста;
- два изображения;

● третий слайд – дополнительная информация по теме презентации, размещённая по образцу на рисунке макета слайда 3:

• заголовок слайда;

• три изображения;

• три блока текста.

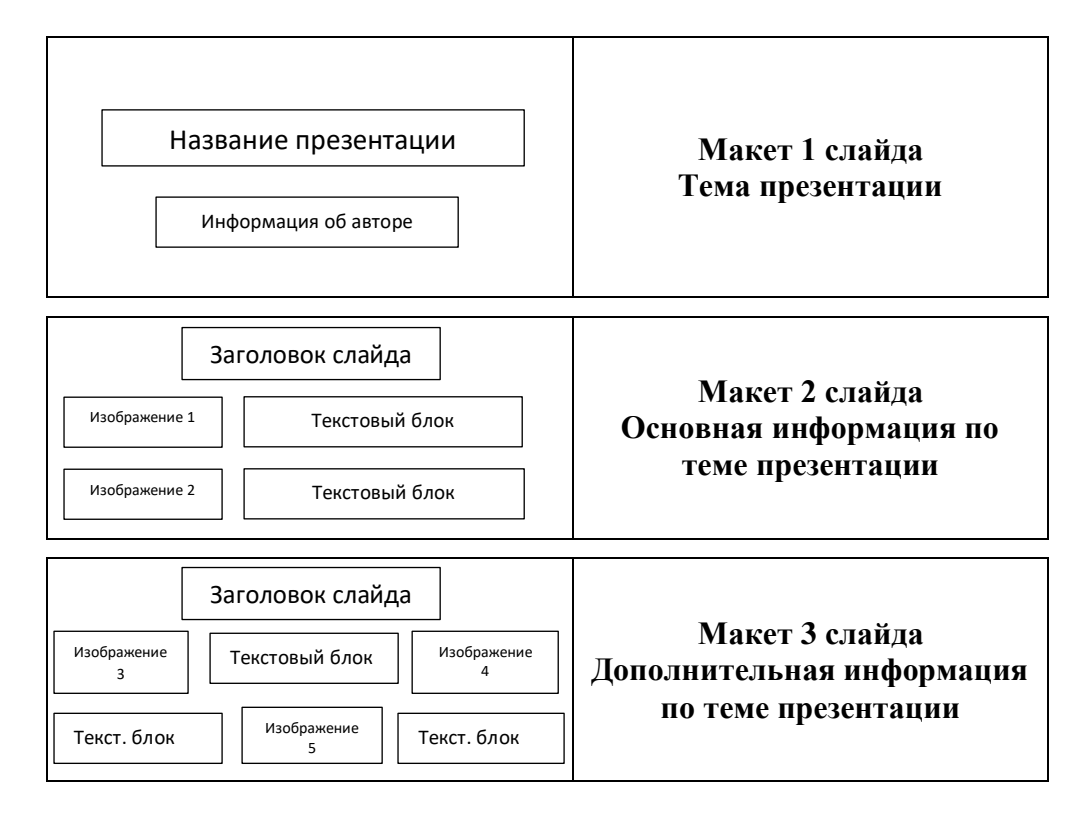

В презентации должен использоваться единый тип шрифта. Размер шрифта: для названия презентации на титульном слайде - 40 пунктов; для подзаголовка на титульном слайде и заголовков слайдов – 24 пункта; для подзаголовков на втором и третьем слайдах и для основного текста – 20 пунктов. Текст не должен перекрывать основные изображения или сливаться с фоном.

#### **Решение**

Выполняя задание, обратите внимание на общие требования к оформлению презентаций.

# Критерии оценивания задания 13.1

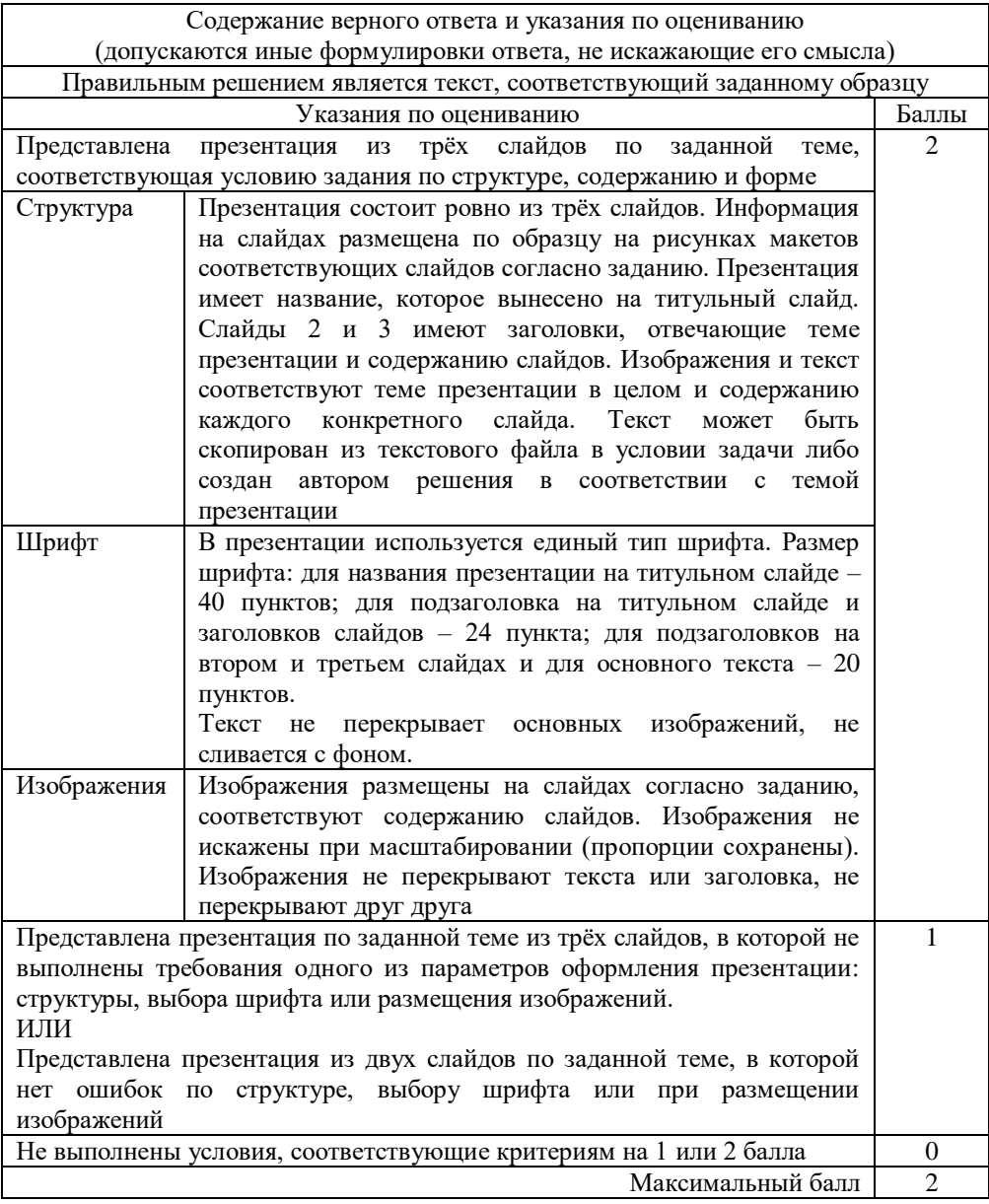

### **Задание 13.2**

Создайте в текстовом редакторе документ и напишите в нём следующий текст, точно воспроизведя всё оформление текста, имеющееся в образце.

Данный текст должен быть написан шрифтом размером 14 пунктов. Основной текст выровнен по ширине, и первая строка абзаца имеет отступ в 1 см. В тексте есть слова, выделенные жирным шрифтом, курсивом и подчёркиванием.

При этом допустимо, чтобы ширина Вашего текста отличалась от ширины текста в примере, поскольку ширина текста зависит от размера страницы и полей. В этом случае разбиение текста на строки должно соответствовать стандартной ширине абзаца.

Текст сохраните в файле, имя которого Вам сообщат организаторы экзамена.

\_\_\_\_\_\_\_\_\_\_\_\_\_\_\_\_\_\_\_\_\_\_\_\_\_\_\_\_\_\_\_\_\_\_\_\_\_\_\_\_\_\_\_\_\_\_\_\_\_\_\_\_\_\_\_\_\_\_\_\_

**Углерод** – один из химических элементов таблицы Менделеева. На Земле в свободном виде встречается в виде *алмазов и графита*, а также входит в состав многих широко известных природных соединений (*углекислого газа, известняка, нефти*). В последние годы учёные искусственным путём получили новую структуру углерода (*графен*).

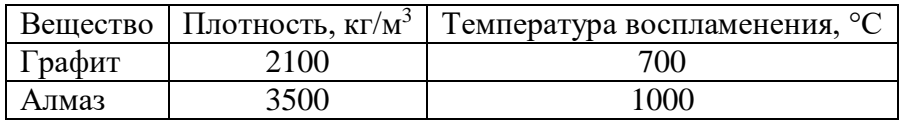

#### **Решение**

Выполняя задание, обратите внимание на общие требования к оформлению текстовых документов.

## Критерии оценивания задания 13.2

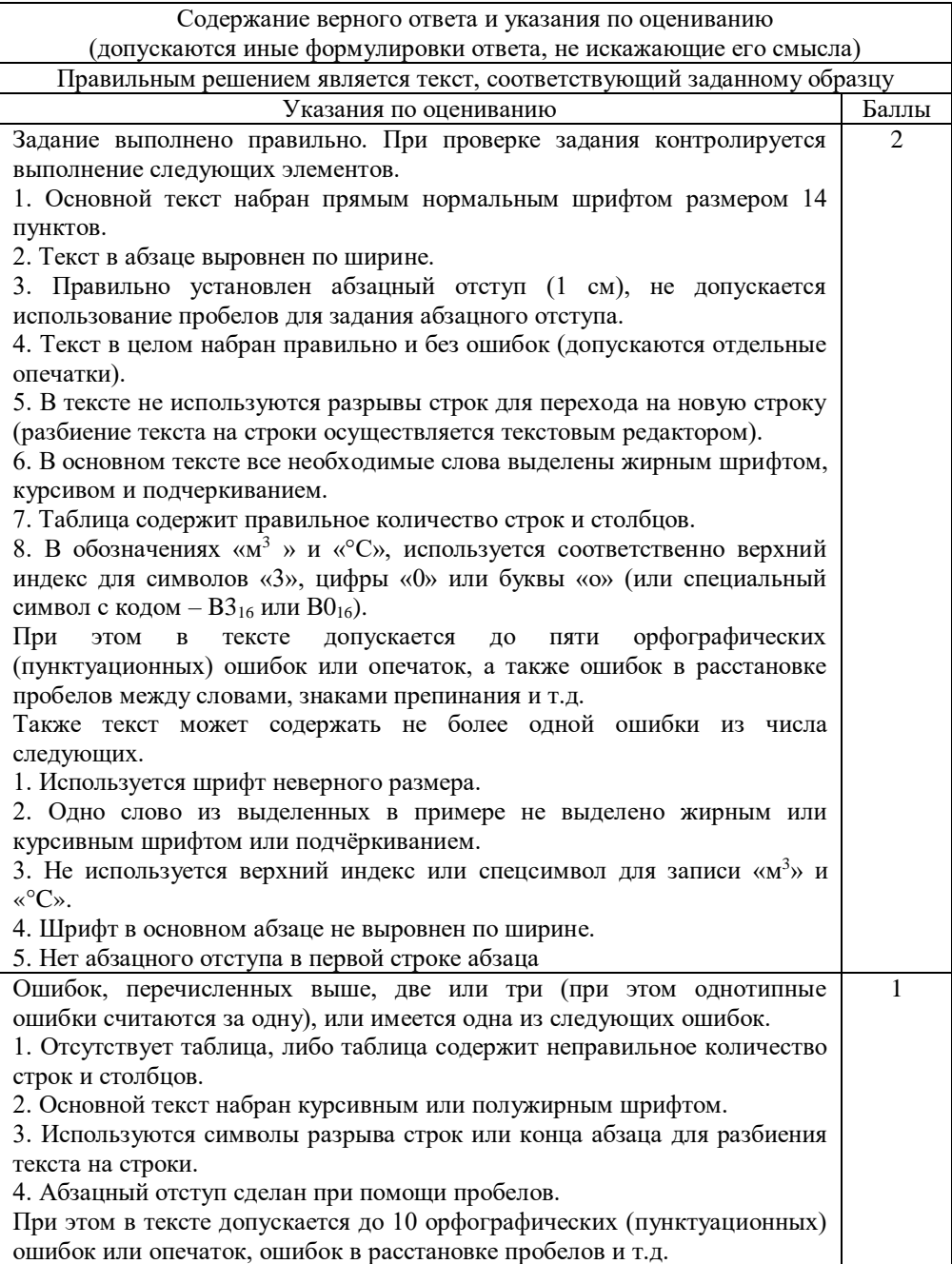

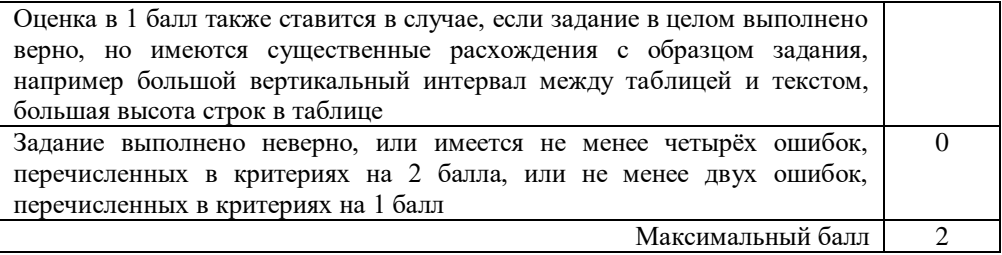

### **Задание 14**

## **Уровень сложности:** высокий. **Макс.балл за задание:** 3 балла. **Примерное время выполнения:** 30 минут.

В электронную таблицу занесли данные о тестировании учеников по выбранным ими предметам.

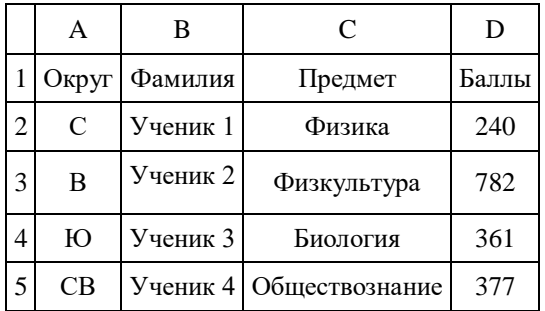

В столбце A записан код округа, в котором учится ученик; в столбце B – фамилия; в столбце C – выбранный учеником предмет; в столбце D – тестовый балл.

Всего в электронную таблицу были занесены данные по 1000 учеников.

Выполните задание.

Откройте файл с данной электронной таблицей (расположение файла Вам сообщат организаторы экзамена). На основании данных, содержащихся в этой таблице, выполните задания.

1. Определите, сколько учеников, которые проходили тестирование по информатике, набрали более 600 баллов. Ответ запишите в ячейку H2 таблицы.

2. Найдите средний тестовый балл учеников, которые проходили тестирование по информатике. Ответ запишите в ячейку H3 таблицы с точностью не менее двух знаков после запятой.

3. Постройте круговую диаграмму, отображающую соотношение числа участников из округов с кодами «В», «Зел» и «З». Левый верхний угол диаграммы разместите вблизи ячейки G6.

Полученную таблицу необходимо сохранить под именем, указанным организаторами экзамена.

#### **Решение**

1. Запишем в ячейку E2 следующую формулу **=ЕСЛИ(И(D2>600; C2="информатика");D2;0)** и скопируем ее в диапазон E3:E1001. Применив операцию **=ЕСЛИ(E2>0;1;0)**, получим столбец (F): с единицами и нулями. Далее, используем операцию **=СУММ(F2:F1001)**. Получим количество учеников, которые проходили тестирование по информатике и набрали более 600 баллов. Таких 32 человека.

2. Для ответа на второй вопрос используем операцию «ЕСЛИ». Запишем в ячейку G2 следующее выражение: **=ЕСЛИ(C2="информатика"; D2;0)**, в результате применения данной операции к диапазону ячеек G2:G1001, получим столбец, в котором записаны баллы только учеников, сдававших информатику. Сложив значения в ячейках, получим сумму баллов учеников: 39 371. Найдём количество учеников, сдававших информатику, с помощью команды **=СЧЁТЕСЛИ(C2:C1001;"информатика")**, получим 72. Разделив сумму баллов на количество учеников, получим: 546,8194 искомый средний балл.

3. В ячейку J2 вставим формулу **=СЧЁТЕСЛИ(A2:A1001; "В")**, в ячейку J3 вставим формулу **=СЧЁТЕСЛИ(A2:A1001; "Зел")**, в ячейку J4 вставим формулу **=СЧЁТЕСЛИ(A2:A1001; "З")**. Теперь построим по полученным значениям круговую диаграмму, подпишем сектора.

**Ответ:** 1) 32; 2) 546,82.

Критерии оценивания задания 14

| Указания по оцениванию                                                            | Баллы         |
|-----------------------------------------------------------------------------------|---------------|
| Во всех случаях допустима запись ответа в другие ячейки (отличные от тех, которые |               |
| указаны в задании) при условии правильности полученных ответов. Также             |               |
| допустима запись ответов с точностью более двух знаков.                           |               |
| Получены правильные ответы на два вопроса, и верно построена                      | 3             |
| диаграмма                                                                         |               |
| Не выполнены условия, позволяющие поставить 3 балла. При этом имеет               | $\mathcal{D}$ |
| место одна из следующих ситуаций:                                                 |               |
| - получен правильный ответ только на один из двух вопросов, и верно               |               |
| построена диаграмма;                                                              |               |
| - получены правильные ответы на оба вопроса, диаграмма построена                  |               |
| неверно                                                                           |               |
| Не выполнены условия, позволяющие поставить 2 балла. При этом имеет               |               |
| место одна из следующих ситуаций:                                                 |               |
| - получен правильный ответ только на один из двух вопросов;                       |               |
| - диаграмма построена верно                                                       |               |
| Не выполнены условия, позволяющие поставить 1, 2 или 3 балла                      | $\theta$      |
| Максимальный балл                                                                 | 3             |

### **Задание 15.1(2)**

**Уровень сложности:** высокий.

**Макс.балл за задание:** 2 балла.

**Примерное время выполнения:** 45 минут.

### **Задание 15.1**

Исполнитель Робот умеет перемещаться по лабиринту, начерченному на плоскости, разбитой на клетки. Между соседними (по сторонам) клетками может стоять стена, через которую Робот пройти не может.

У Робота есть девять команд. Четыре команды – это командыприказы: **вверх, вниз, влево, вправо.**

При выполнении любой из этих команд Робот перемещается на одну клетку соответственно: вверх ↑, вниз ↓, влево ←, вправо →. Если Робот получит команду передвижения сквозь стену, то он разрушится.

Также у Робота есть команда **закрасить**, при которой закрашивается клетка, в которой Робот находится в настоящий момент.

Ещё четыре команды – это команды проверки условий. Эти команды проверяют, свободен ли путь для Робота в каждом из четырёх возможных направлений:

> **сверху свободно снизу свободно слева свободно справа свободно**

Эти команды можно использовать вместе с условием «**eсли**», имеющим следующий вид:

**если** условие **то**

*последовательность команд*

#### **все**

Здесь *условие* – одна из команд проверки условия.

*Последовательность команд* – это одна или несколько любых команд-приказов.

Например, для передвижения на одну клетку вправо, если справа нет стенки, и закрашивания клетки можно использовать такой алгоритм:

**если справа свободно то вправо закрасить все**

В одном условии можно использовать несколько команд проверки условий, применяя логические связки **и, или, не**, например:

### **если (справа свободно) и (не снизу свободно) то**

**вправо**

**все**

Для повторения последовательности команд можно использовать цикл «пока», имеющий следующий вид:

#### **нц пока** *условие*

*последовательность команд*

#### **кц**

Например, для движения вправо, пока это возможно, можно использовать следующий алгоритм:

**нц пока справа свободно вправо кц**

#### *Выполните задание.*

На бесконечном поле есть горизонтальная и вертикальная стены. Правый конец горизонтальной стены соединён с верхним концом вертикальной стены. **Длины стен неизвестны**. В каждой стене есть ровно один проход, точное место прохода и его ширина неизвестны. Робот находится в клетке, расположенной непосредственно под горизонтальной стеной у её левого конца.

На рисунке указан один из возможных способов расположения стен и Робота (Робот обозначен буквой «Р»).

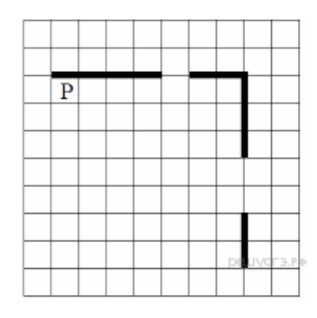

Напишите для Робота алгоритм, закрашивающий все клетки, расположенные непосредственно ниже горизонтальной стены и левее вертикальной стены, кроме клетки, в которой находится Робот перед выполнением программы. Проходы должены остаться незакрашенными. Робот должен закрасить только клетки, удовлетворяющие данному условию. Например, для приведённого выше рисунка Робот должен закрасить следующие клетки (см. рисунок).

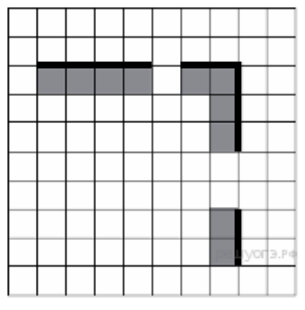

При исполнении алгоритма Робот не должен разрушиться, выполнение алгоритма должно завершиться. Конечное расположение Робота может быть произвольным.

Алгоритм должен решать задачу для любого допустимого расположения стен и любого расположения и размера прохода внутри стены.

Алгоритм может быть выполнен в среде формального исполнителя или записан в текстовом редакторе.

Сохраните алгоритм в текстовом файле. Название файла и каталог для сохранения Вам сообщат организаторы экзамена.

#### **Решение**

Команды исполнителя будем записывать жирным шрифтом, а комментарии – курсивом. Начало комментария будем обозначать символом «|».

*| Пропускаем клетку, в которой стоит Робот.*

### **вправо**

*| Двигаемся вправо, пока не дойдём до прохода в горизонтальной стене.*

*| Закрашиваем пройденные клетки.*

### **нц пока сверху свободно закрасить вправо**

#### **кц**

*| Двигаемся дальше до горизонтальной стены.*

# **нц пока сверху свободно**

### **вправо**

#### **кц**

*| Двигаемся вправо, пока не дойдем до вертикальной стены. | Закрашиваем пройденные клетки.*

**нц пока справа свободно закрасить вправо**

#### **кц**

*| Двигаемся вниз, до конца вертикальной стены. | Закрашиваем пройденные клетки.* **нц пока не справа свободно**

**закрасить**

**вниз**

**кц**

## *|Двигаемся дальше до вертикальной стены.*

### **нц пока справа свободно**

**вниз**

#### **кц**

*| Двигаемся вниз, до конца вертикальной стены. | Закрашиваем пройденные клетки.*

### **нц пока не справа свободно**

**закрасить вниз**

#### **кц**

Возможны и другие варианты решения.

#### Критерии оценивания задания 15.1

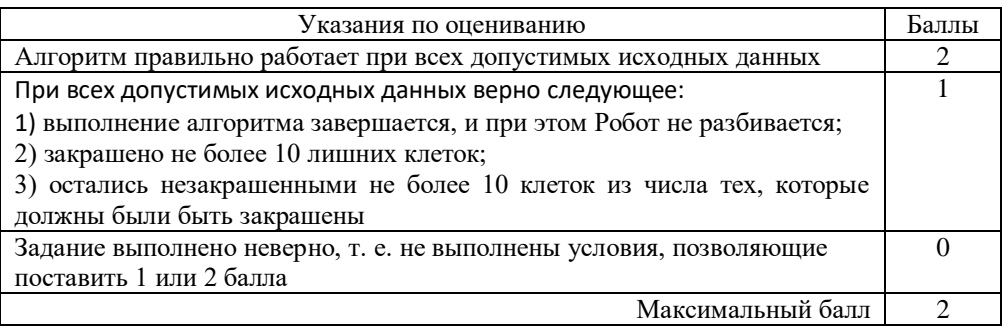

### **Задание 15.2**

Напишите программу, которая в последовательности натуральных чисел определяет количество чисел, кратных 4, но не кратных 7. Программа получает на вход количество чисел в последовательности, а затем сами числа. В последовательности всегда имеется число, кратное 4 и не кратное 7.

Количество чисел не превышает 1000. Введённые числа не превышают 30 000.

Программа должна вывести одно число: количество чисел, кратных 4, но не кратных 7.

#### **Пример работы программы:**

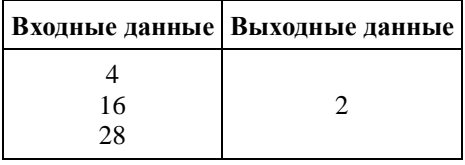

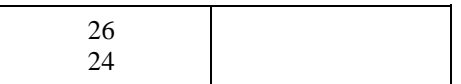

Решением является программа, записанная на любом языке программирования. Пример верного решения, записанного на языке Паскаль:

```
var n, i, a, k: integer;
begin
 readln(n);
 k := 0:
 for i := 1 to n do
        begin
                readln(a);
                if (a mod 4 = 0) and (a mod 7 < 0) then k := k+1;
         end;
 writeln(k)
end.
```
Возможны и другие варианты решения.

Для проверки правильности работы программы необходимо использовать следующие тесты.

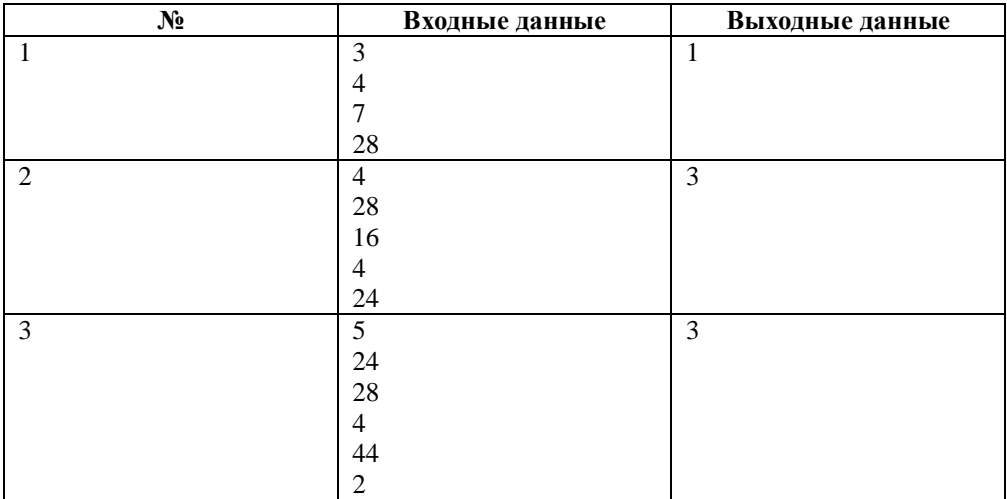

# Критерии оценивания задания 15.2

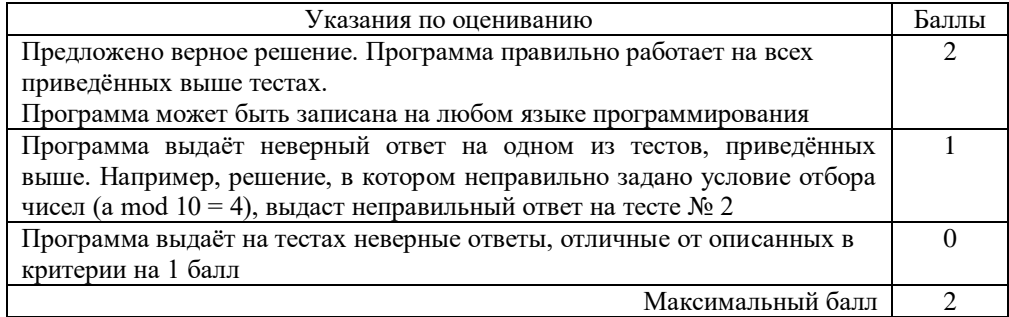

### **3. Система оценивания выполнения отдельных заданий и в целом КИМ ОГЭ**

<span id="page-30-0"></span>Верное выполнение каждого задания части 1 и заданий 11 и 12 части 2 оценивается 1 баллом. Эти задания считаются выполненными, если экзаменуемый дал ответ, соответствующий эталону верного ответа. Максимальное количество первичных баллов, которое можно получить за выполнение заданий с кратким ответом, равно 12.

Выполнение заданий 13 и 15 с развёрнутым ответом оценивается от 0 до 2 баллов, выполнение задания 14 – от 0 до 3 баллов. Ответы на эти задания проверяются и оцениваются экспертами предметной комиссии (устанавливается соответствие ответов определённому перечню критериев).

Максимальное количество баллов, которое можно получить за выполнение заданий с развёрнутым ответом, равно 7.

Максимальное количество первичных баллов за выполнение всех заданий экзаменационной работы равно 19.

В соответствии с Порядком проведения государственной итоговой аттестации по образовательным программам основного общего образования ИНФОРМАТИКА, 9 класс 10 2020 Федеральная служба по надзору в сфере образования и науки (приказ Минпросвещения России и Рособрнадзора от 07.11.2018 № 189/1513, зарегистрирован Минюстом России 10.12.2018 № 52953).

«64. Экзаменационные работы проверяются двумя экспертами. По результатам проверки эксперты независимо друг от друга выставляют баллы за каждый ответ на задания экзаменационной работы... В случае существенного расхождения в баллах, выставленных двумя экспертами, назначается третья проверка. Существенное расхождение в баллах определено в критериях оценивания по соответствующему учебному предмету.

Третий эксперт назначается председателем предметной комиссии из числа экспертов, ранее не проверявших экзаменационную работу.

Третьему эксперту предоставляется информация о баллах, выставленных экспертами, ранее проверявшими экзаменационную работу. Баллы, выставленные третьим экспертом, являются окончательными».

31

Существенным считается расхождение между баллами, выставленными двумя экспертами за выполнение любого из заданий 13–15, в 2 балла или более. Третий эксперт проверяет только те ответы на задания, которые вызвали столь существенное расхождение.

На основе баллов, выставленных за выполнение всех заданий работы, подсчитывается суммарный первичный балл, который переводится в отметку по пятибалльной шкале.

### <span id="page-32-0"></span>**4. Рекомендации по использованию и интерпретации результатов выполнения экзаменационных работ для проведения в 2021 году ОГЭ**

Максимальное количество баллов, которое может получить экзаменуемый за выполнение всей экзаменационной работы, – 19 баллов.

Шкала пересчета первичного балла за выполнение экзаменационной работы в отметку по пятибалльной шкале

Таблица

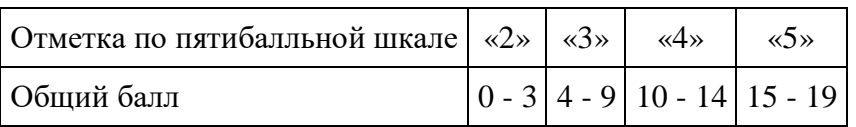

## <span id="page-32-1"></span>**5. Правила заполнения бланков ответов участников ОГЭ**

### **1. Общие положения**

Для записи ответов участников основного государственного экзамена (далее – ОГЭ) на задания экзаменационной работы применятся бланк ответов № 1.

Верхняя часть бланка предназначена для заполнения регистрационных данных; средняя часть содержит 32 поля для записи ответов на задания с кратким ответом; в нижней части находятся 8 полей для замены ошибочных ответов (образец бланка в Приложении).

Бланк является машиночитаемой формой, имеет размер 210 мм × 297 мм. Заполнение производится яркими черными чернилами, допускается использование гелевой или капиллярной ручки.

Участник ОГЭ должен изображать каждую цифру и букву во всех заполняемых полях бланков, тщательно копируя образец ее написания из строки с образцами написания символов, расположенной в верхней части бланка ответов № 1. Небрежное написание символов может привести к тому, что при автоматизированной обработке символ может быть распознан неправильно.

Каждое поле в бланках заполняется, начиная с первой позиции (в том числе и поля для занесения фамилии, имени и отчества участника ОГЭ). Если участник ОГЭ не имеет информации для заполнения поля, он должен оставить его пустым (не делать прочерков).

### *Категорически запрещается:*

 делать в полях бланков, вне полей бланков или в полях, заполненных типографским способом, какие-либо записи и пометки, не относящиеся к содержанию полей бланков; - использовать для заполнения бланков цветные ручки вместо черной, карандаш (даже для черновых записей на бланках), средства для исправления внесенной в бланки информации («замазку» и др.).

### **2. Заполнение бланка ответов № 1**

## *2.1. Регистрационная часть бланка №1*

В верхней (регистрационной) части бланка №1 заполняются следующие поля:

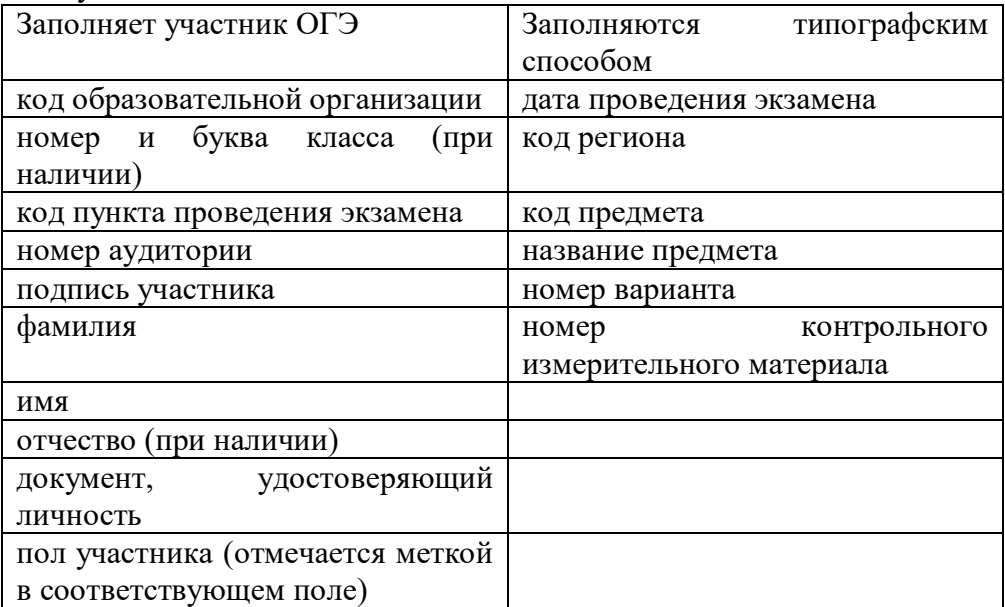

### *2.2. Ответы на задания*

В средней части бланка ответов № 1 расположены поля для записи ответов на задания с кратким ответом (задания № 1-18). Максимальное количество таких заданий зависит от контрольных измерительных материалов (далее – КИМ).

Ответы на задания с кратким ответом записываются слева направо от номера задания, начиная с первой ячейки. Каждый символ записывается в отдельную ячейку.

Ответ на задания с кратким ответом можно давать только в виде слова, числа, последовательности цифр или комбинации букв и цифр, если в ответе получена дробь, необходимо обратить её в десятичную. Любые сокращения запрещены. Если ответом должно быть слово, пропущенное в предложении, то это слово нужно писать в той форме (род, число, падеж и т.п.), в которой оно должно стоять в предложении. Если в задании в качестве ответа требуется указать последовательность букв или цифр, в бланк следует вносить только эту последовательность, без запятых и прочих символов (например, БВА).

Пример заполнения

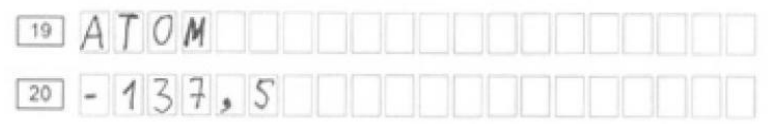

Замена ошибочных ответов

В нижней части бланка приведены поля для замены ошибочных ответов на задания с кратким ответом. Для исправления ошибочного ответа необходимо вписать номер задания, ответ на который будет изменен, затем исправленный ответ, вписывая каждый символ в отдельное поле.

Пример заполнения:

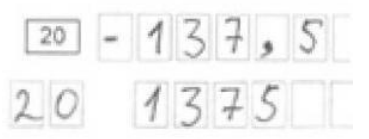

## **Бланк ответов № 1**

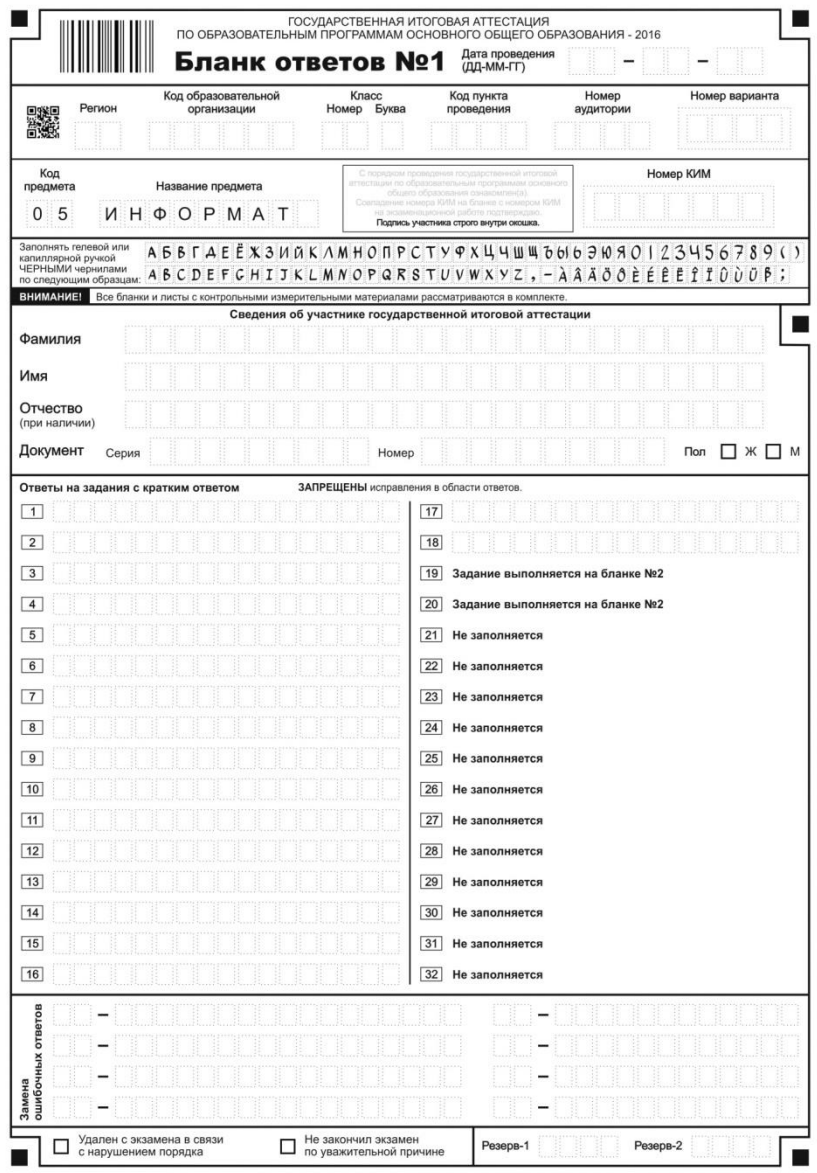

## **Список литературы**

- <span id="page-36-0"></span>1. Демонстрационный вариант контрольных измерительных материалов основного государственного экзамена 2020 года по информатике. – М.: ФГБНУ «ФИПИ», 2019.
- 2. Дьячкова О.В. [ОГЭ. Информатика. Универсальный](http://www.labirint.ru/books/504848/?p=3059) [справочник.](http://www.labirint.ru/books/504848/?p=3059) — М.: «Эксмо-пресс», 2017.
- 3. Евич Л.Н., Кулабухов С.Ю. [Информатика и ИКТ. 7-9 классы.](http://www.ozon.ru/context/detail/id/29705465/?partner=kpolyakov)  [Подготовка к ГИА в форме ОГЭ.](http://www.ozon.ru/context/detail/id/29705465/?partner=kpolyakov) — Ростов-на-Дону: Легион, 2017.
- 4. Зорина Е.М., Зорин М.В. [ОГЭ-2017. Информатика.](http://www.ozon.ru/context/detail/id/33570734/?partner=kpolyakov)  [Тематические тренировочные задания. 9 класс.](http://www.ozon.ru/context/detail/id/33570734/?partner=kpolyakov) — М.: Эксмо, 2017.
- 5. [Информатика. Подготовка к ОГЭ в 2017](http://www.ozon.ru/context/detail/id/33488927/?partner=kpolyakov) году. Диагностические [работы.](http://www.ozon.ru/context/detail/id/33488927/?partner=kpolyakov) — М.: «МЦНМО», 2017.
- 6. Кодификатор проверяемых требований к результатам освоения основной образовательной программы основного общего образования и элементов содержания для проведения основного государственного экзамена по информатике. – М.: ФГБНУ «ФИПИ», 2019.
- 7. Крылов С.С., Чуркина Т.Е. [ОГЭ-2017. Информатика и ИКТ. 10](http://www.ozon.ru/context/detail/id/34111183/?partner=kpolyakov)  [типовых экзаменационных вариантов.](http://www.ozon.ru/context/detail/id/34111183/?partner=kpolyakov) — М.: Национальное образование, 2017.
- 8. Лещинер В.Р., Путимцева Ю.С. [ОГЭ-2017. Информатика.](http://www.labirint.ru/books/495894/?p=3059)  [Комплекс материалов для подготовки учащихся.](http://www.labirint.ru/books/495894/?p=3059) — М.: Интеллект-центр, 2017.
- 9. Спецификация контрольных измерительных материалов для проведения в 2020 году основного государственного экзамена по информатике. – М.: ФГБНУ «ФИПИ», 2019.